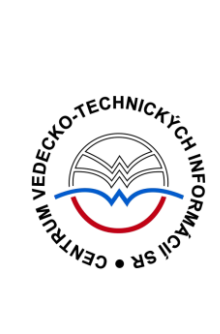

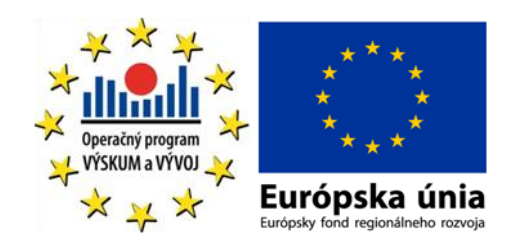

# **R** Knovel® manuál

Podporujeme výskumné aktivity na Slovensku / Projekt je spolufinancovaný zo zdrojov EÚ

Predstavovaná databázová kolekcia je sprístupňovaná v rámci projektu:

# **Národný informačný systém podpory výskumu a vývoja na Slovensku – prístup k elektronickým informačným zdrojom (NISPEZ)**

# <http://nispez.cvtisr.sk/>

V portfóliu databáz / kolekcií sprístupňovaných prostredníctvom projektu NISPEZ je možné nájsť **plnotextové, bibliografické, citačné a scientometrické** elektronické informačné zdroje. Všetky e-zdroje v portfóliu projektu pochádzajú od dôveryhodných a svetovo renomovaných vydavateľov.

Vyšli nasledovné manuály:

- **ACM/Association for Computing Machinery**
- **Art Museum Image Gallery**
- **Gale Virtual reference Library: Art**
- **IEEE/IET electronic Library (IEL)**
- **•** Knovel Library
- **•** ProQuest Central
- **REAXYS**
- **ScienceDirect**
- **SpringerLink**
- **Wiley Online Library**
- **SCOPUS**
- **Web of Knowledge**

Všetky manuály je možné nájsť na adrese <http://nispez.cvtisr.sk/> v sekcii Výstupy špecifického cieľa 1, a taktiež pri podrobnom popise každého EIZ.

# **Licenčné podmienky**

Využívanie databázy podlieha týmto licenčným podmienkam:

- Zákaz sťahovať plné texty pomocou akýchkoľvek robotov či iných programov na automatické a zrýchlené sťahovanie dát
- Prezeranie, tlačenie alebo uchovávanie plnotextových článkov je povolené iba pre vlastnú potrebu, a to aj v elektronickej forme
- Zákaz hromadného sťahovania dát, ich ďalšej distribúcie či komerčného využívania

Nerešpektovanie uvedených licenčných podmienok vedie k zablokovaniu prístupu k databázovej kolekcii.

## **Čo je Knovel?**

Databáza **Knovel** je elektronická kolekcia interaktívnych plnotextových referenčných príručiek a databáz z oblasti prírodných vied, techniky, strojárstva, farmácie, potravinárstva, zdravia, hygieny a dopravných stavieb. Rešeršná technológia je koncipovaná na uspokojenie všetkých úrovní užívateľských potrieb. Knovel sprístupňuje všetky zdroje na hĺbkové prehľadávanie s aplikáciou pokročilých indexačných techník a s paralelným vyhľadávaním vo viacerých tituloch súčasne, systém je schopný interaktívne pracovať s textom, tabuľkami, rovnicami a grafmi a vytvárať vlastné tabuľkové a grafické výstupy.

Spoločnosť Knovel Corporation začala svoju pôsobnosť v roku 2001 so sídlom v New York City. Je lídrom v oblasti on-line referenčných príručiek pre technické disciplíny. Spolupracuje s viac ako päťdesiatimi vydavateľstvami vedecko-technickej literatúry i viacerými odpornými spoločnosťami.

#### **Tematické zameranie:**

- bezpečnosť, hygiena
- biochémia, biológia a biotechnológia
- elektrotechnika a energetika
- chémia a chemické inžinierstvo
- keramika a keramické inžinierstvo
- kovy, hutníctvo a metalurgia
- kozmické, letecké a radarové technológie
- lepidlá, nátery, tesniace hmoty a farby
- liečivá, kozmetika a toaletné potreby
- mechanika a strojné inžinierstvo
- inštalácie
- plasty a guma
- polovodiče a elektronika
- potravinárstvo a potravinárske technológie
- ropný a plynárenský priemysel
- stavebníctvo a stavebné materiály
- textílie
- vedy o zemi
- všeobecné strojárstvo
- všeobecné technické príručky
- životné prostredie, environmentálne inžinierstvo

#### **Prístup k rozhraniu**

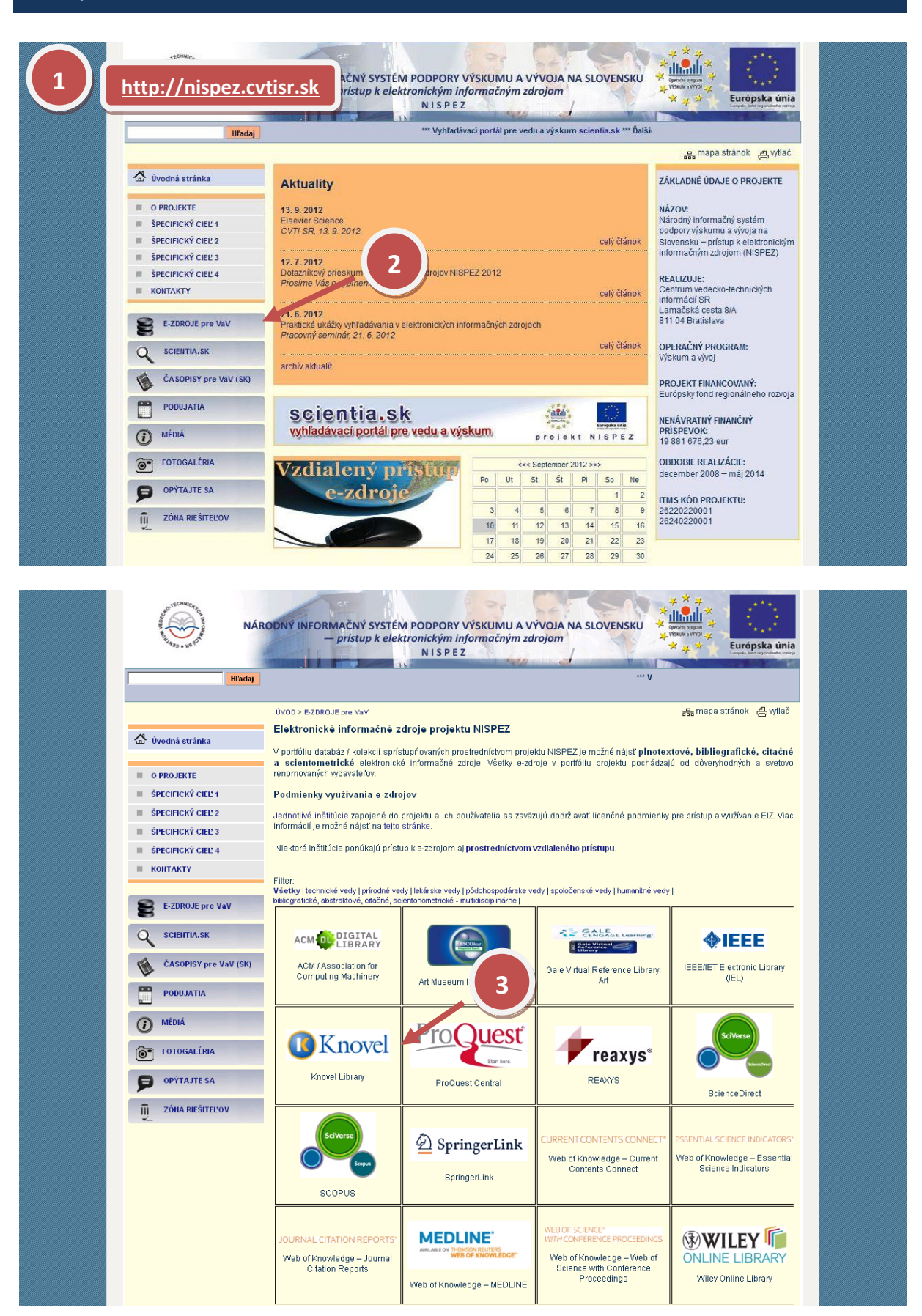

## **Možnosti prístupu k databáze Knovel ako aj k ponuke ostatných EIZ:**

- webová stránka projektu NISPEZ ([http://nispez.cvtisr.sk/\)](http://nispez.cvtisr.sk/)
- webové stránky akademických knižníc VŠ a univerzít na Slovensku, ÚK SAV a vybraných vedeckých knižníc
- Vyhľadávací portál pre vedu a výskum scientia.sk [\(http://scientia.cvtisr.sk/\)](http://scientia.cvtisr.sk/).
- Alternatívne môžete použiť aj webovú stránku [\(www.knovel.sk](http://www.knovel.sk/)) a pre vstup do databázy kliknite na logo VSTUP DO KNOVEL Library v pravom hornom rohu.

## **Lokálny prístup**

- používateľ môže e-zdroje využívať na počítačoch, ktoré sa fyzicky nachádzajú v študovniach alebo prostredníctvom svojho PC či iného mobilného zariadenia v iných cez WiFi sieť v rámci budovy CVTI SR.
- ak váš počítač (IP adresa) patrí do preddefinovaného rozsahu a licencie sú k dispozícii, budete okamžite rozpoznaný a prihlásený.

## **Vzdialený prístup**

- používateľ k e-zdrojom môže pristupovať prostredníctvom vzdialeného prístupu t.j. využívanie EIZ sa v tomto prípade neviaže fyzicky na budovu inštitúcie, ale ich môže využívať napr. z domu, internetovej kaviarne, kancelárie a pod. Vzdialený prístup k e-zdrojom znamená, že používateľ nemusí fyzicky prísť do budovy knižnice, ale môže vyhľadávať v ezdrojoch a pracovať s nimi v súlade s licenčnými podmienkami a po registrácii z ktoréhokoľvek miesta s prístupom na internet (napr. z domu, internetovej kaviarne, kancelárie a pod.).
- **podmienky využívania a viac informácií o vzdialenom prístupe k EIZ možno nájsť na webových stránkach jednotlivých inštitúcií, ktoré sú zapojené do projektu NISPEZ.**

#### **Scientia.sk – vyhľadávací portál pre vedu a výskum**

- Účelom portálu je efektívne sprístupniť e-zdroje pre výskum a vývoj. Portál z jedného rozhrania umožňuje súbežne vyhľadávať informácie v rôznorodých e-zdrojoch, ktorých ponuku tvoria voľne prístupné ako aj licencované zdroje všetkých inštitúcií, ktoré sú zapojené do projektu NISPEZ. Používatelia majú k dispozícii aj portál elektronických časopisov, ktorý je budované pre tú–ktorú inštitúciu.
- Portál scientia.sk ďalej poskytuje používateľom prostredníctvom linkovacej služby SFX efektívny prístup do plnotextových dokumentov, ktorý sú oprávnení využívať. Súčasťou portálu je odporúčacia služba bX, ktorá pre vyhľadaný článok vygeneruje zoznam ďalších odporúčaných článkov na základe analýzy využívania článkov ostatnými používateľmi.

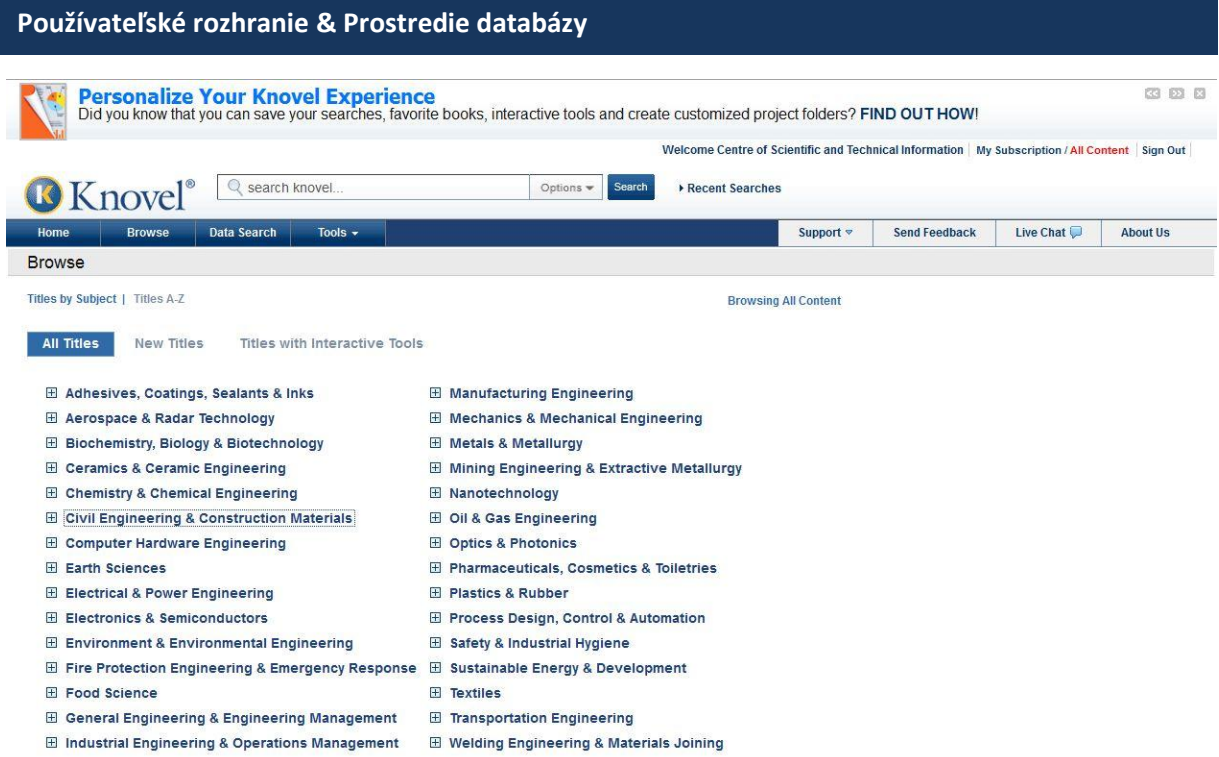

Knovel sprístupňuje obsah prostredníctvom pohodlného rozhrania, kde sa informácie zobrazujú intuitívnym spôsobom. Stovky referenčných publikácií sa tak javia ako jedna veľká kniha. Databáza sprístupňuje všetky zdroje na hĺbkové prehľadávanie s aplikáciou pokročilých indexačných techník a s paralelným vyhľadávaním vo viacerých tituloch súčasne.

Systém je schopný interaktívne pracovať s textom, tabuľkami, zabezpečiť automatický prevod jednotiek, pracovať s rovnicami a grafmi či vytvárať vlastné tabuľkové a grafické výstupy. Dynamické prostredie databázy je systematicky aktualizované o nové tituly zohľadňujúce požiadavky a nároky používateľov.

# **Základné operátory a špeciálne znaky**

Systém Knovel dovoľuje pri vyhľadávaní používať obvyklé spôsoby zápisu požiadavky. **Bežné** slová (ako členy, spojky či predložky) a špeciálne znaky (napr. %, = a pod.) systém **nevyhľadáva.**

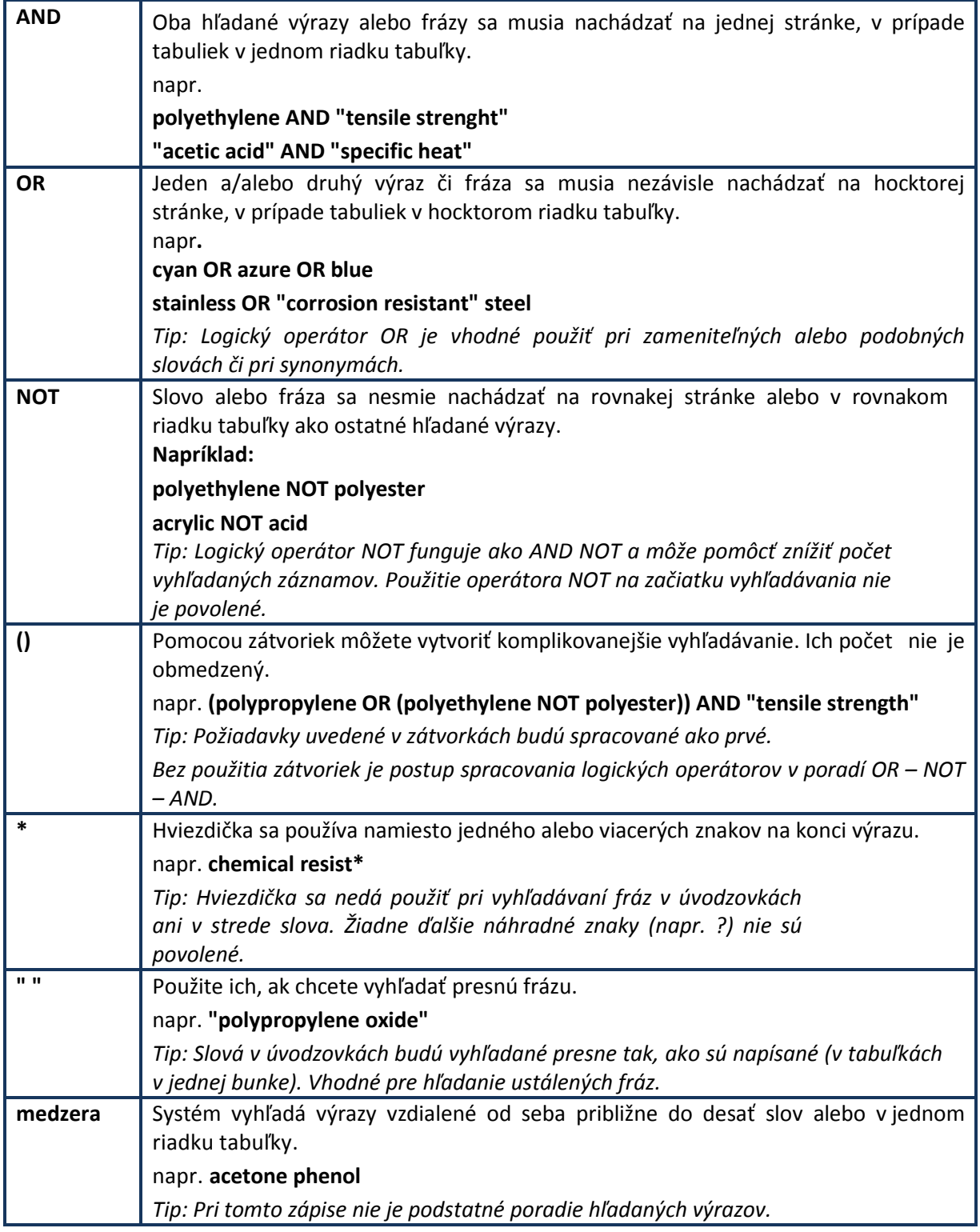

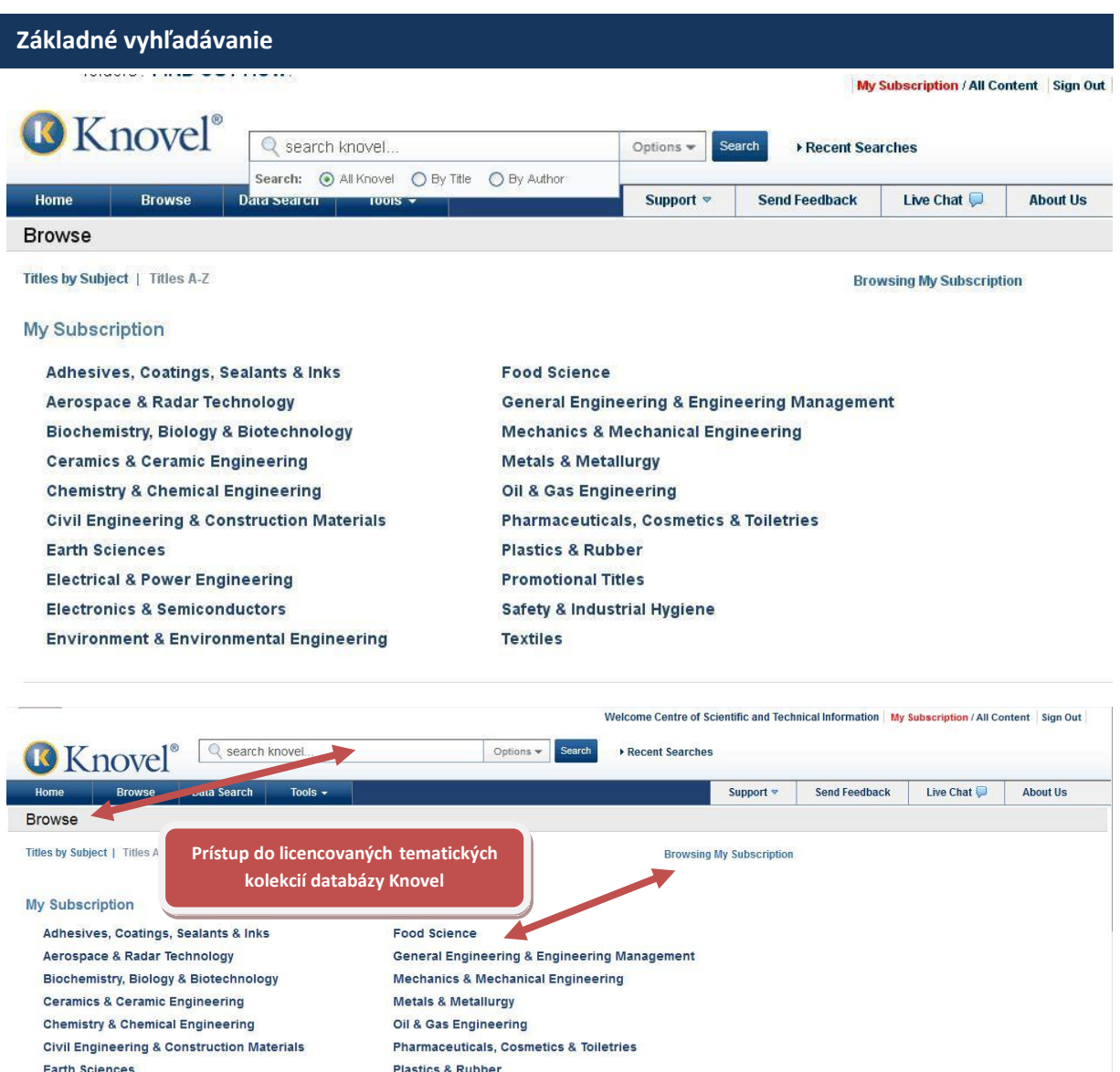

Adhesives, Coatings, Sealants & Inks - My Subscription

Essential Practices for Managing Chemical Reactivity<br>Hazards

All Titles Titles with Interactive Tools

**Electrical & Power Engineering** 

Electronics & Semiconductors

. Adhesion - Current Research and Applications

**Environment & Environmental Engineering** 

- Adhesion Aspects in MEMS/NEMS

- Adhesion Aspects of Thin Films, Volume 1

. Adhesion Aspects of Thin Films, Volume 2

*Základné vyhľadávanie* je prístupné po celý čas v hornej časti stránky. Do vyhľadávacieho riadku môžete zadať kľúčové slová, ktoré chcete vyhľadať. Pri písaní si môžete pomôcť zoznamom vyhľadávaných termínov, ktorý sa zobrazí v rolovacom menu pod písaným textom.

**Promotional Package** 

Textiles

Safety & Industrial Hygiene

Hlavnú časť úvodnej stránky Knovel Library tvorí zoznam dostupných publikácií rozdelených do tematických skupín. Po celý čas si máte možnosť prezerať všetky tituly alebo tituly obsiahnuté vo vašom predplatnom. Na zmenu týchto možností použite voľby , ktoré nájdete na stránke vpravo - **All Content** alebo **My Subscription.** 

ALL TITLES - zobrazenie všetkých titulov NEW TITLES - zobrazí nové a aktualizované knihy TITLES with Interactive Tools -zobrazí knihy s analytickými nástrojmi. Ponuku si môžete dať zoradiť vzostupne podľa abecedy.

V databáze môžeme zvoliť :

## **a) jednoduché vyhľadávanie**

- podľa autora,
- $\bullet$  titulu,
- vo všetkých poliach (options),
- **b)** alebo **prezeraním publikácií podľa predmetových kategórií**,
	- kliknem si na príslušnú kategóriu,
- **c) pokročilé vyhľadávanie - vyhľadávanie v údajoch.**

## **Pokročilé vyhľadávanie**

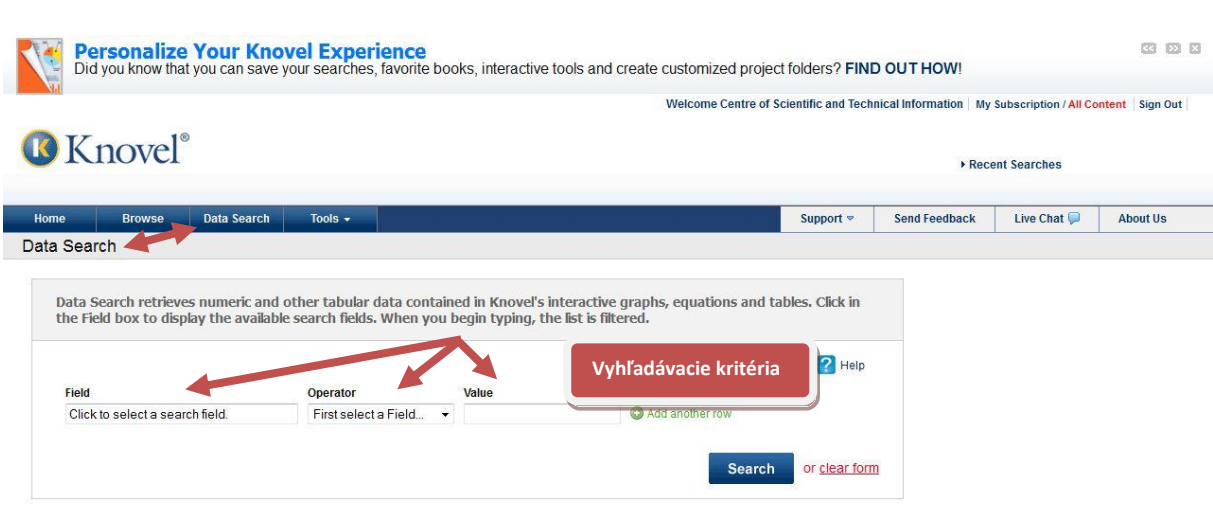

Štruktúrovaný formulár *pokročilého vyhľadávania* otvoríte po kliknutí na odkaz **DATA SEARCH** za okienkom **BROWSE** na úvodnej stránke. Postupným vypĺňaním formulára a výberom možností z rolovacích zoznamov si pripravíte vyhľadávanie. Formulár sa mení dynamicky v závislosti od výberu vyhľadávacích kritérií:

- vyhľadávate numerické údaje nachádzajúce sa v interaktívnych grafoch, rovniciach, tabuľkách (podľa troch vyhľadávacích kritérií: field, operator, value).
- **FIELD** Zoznam dostupný vyhľadávacích polí.
- **OPERÁTOR** Výber matematickej operácie ( is=, exists, ďalšie voľby).
- **VALUE** Zadanie hodnoty, ktorej rozsah sa mení v závislosti od dostupných hodnôt.
- **UNITS** Výber jednotky merania v prípade numerických polí.

## **Výsledky vyhľadávania sú zoradené**

- podľa príbuznosti k hľadanej téme
- podľa priameho prístupu k plným textom jednotlivých kapitol titulov
- stručných informácií o dokumente (dopĺňa ho anotácia)
- podľa možnosti vytvorenie citácie a jej exportu do citačných manažérov

**Rešeršovanie** je vhodné v zásade realizovať výberom záložky **My subscription**, kedy sa zobrazí predplatená a prístupná kolekcia dát pre autorizované inštitúcie v rámci projektu NISPEZ na stránke Knove[l http://www.knovel.com/web/portal/,](http://www.knovel.com/web/portal/) a to prostredníctvom :

- jednoduchého vyhľadávania,
- vyhľadávania v dátach, s ktorými možno ďalej pracovať pomocou interaktívnych analytických nástrojov (interaktívne grafy, rovnice a tabuľky s možnosťou ich ďalšieho filtrovania).

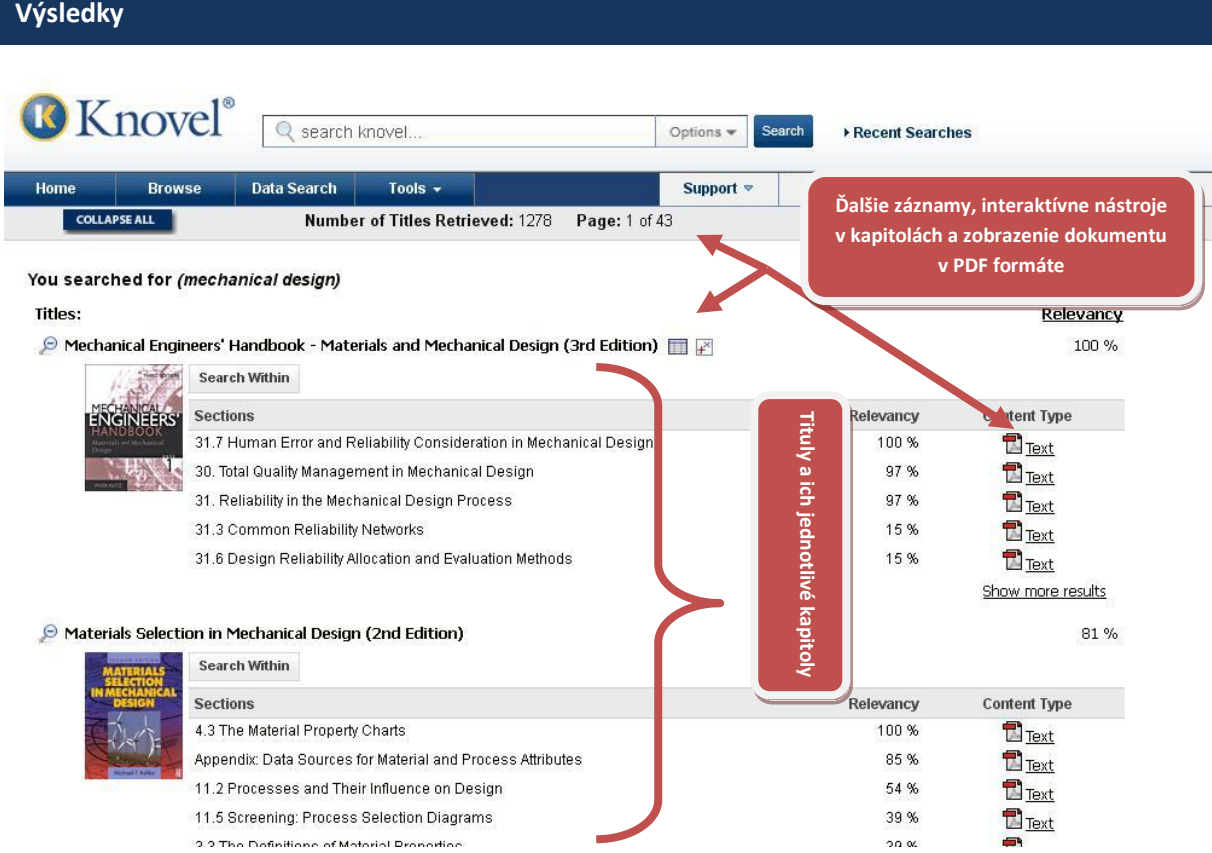

#### *Výsledky vyhľadávania*

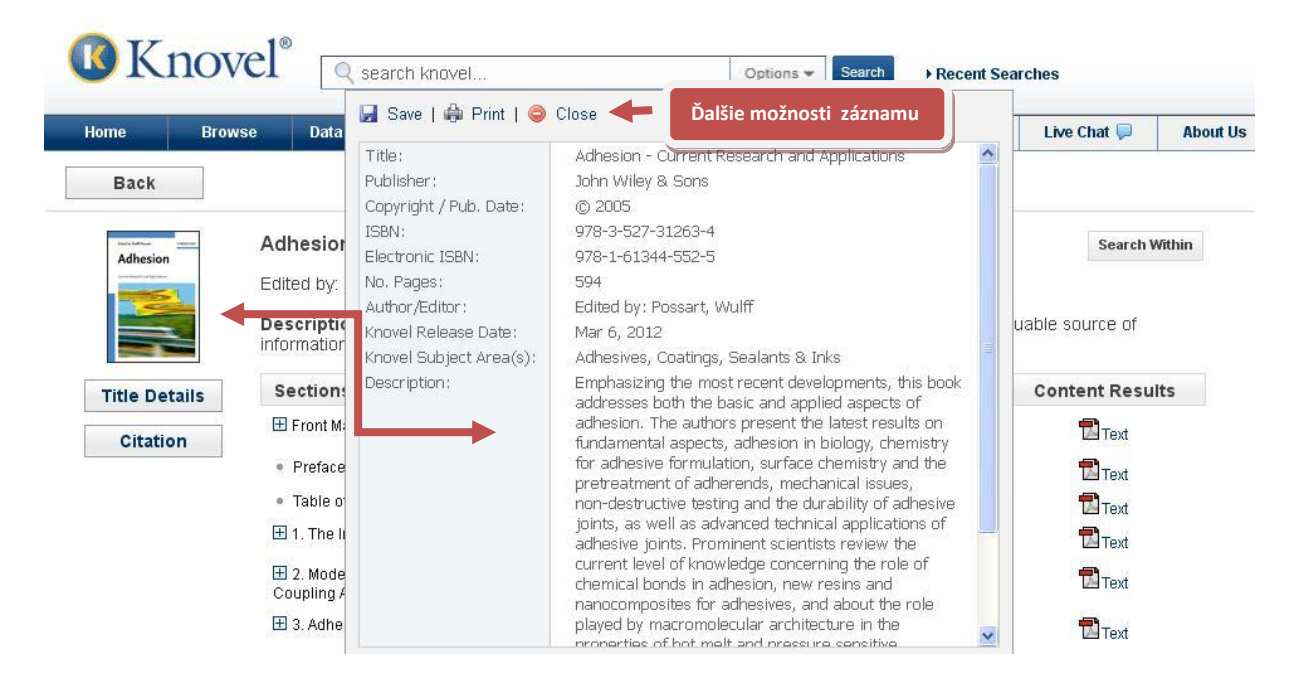

#### *Stručné informácie o dokumente – anotácia*

#### **Periodic Table**

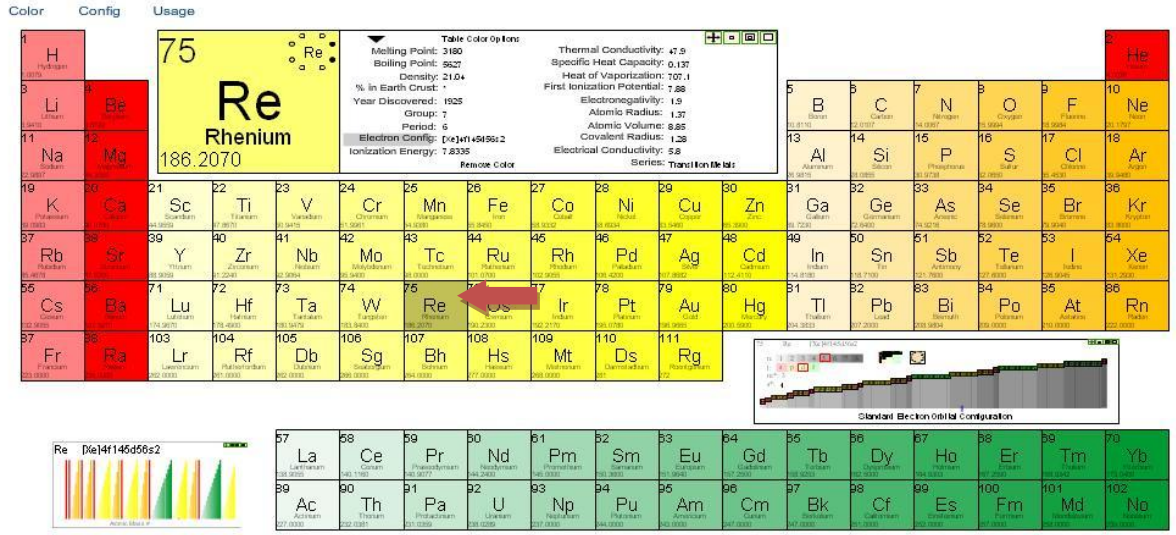

*Periodická tabuľka prvkov* – ukážka pri prvku Rhenium – kliknutím na chemický prvok sa zobrazia ďalšie údaje

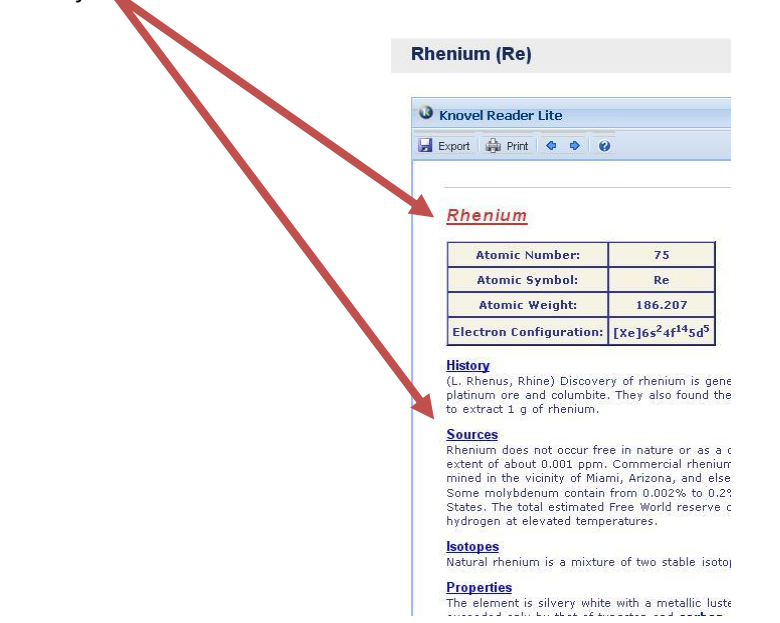

## **Interaktívne analytické nástroje**

## **Interaktívne tabuľky**

Interaktívne tabuľky dovoľujú nájsť a prispôsobiť si dáta podobne ako v bežných tabuľkových procesoroch. Do tejto podoby je spracovaných mnoho tabuliek z kníh a väčšina databáz s interaktívnymi nástrojmi. Interaktívne tabuľky dovoľujú vyberať si jednotlivé riadky, zoraďovať a filtrovať riadky podľa zvolených kritérií, meniť poradie stĺpcov, prípadne schovávať nepotrebné stĺpce. Tabuľkové údaje je možné tlačiť a exportovať ich do viacerých formátov.

## **Tabuľky s kresličom rovníc a funkcií**

Grafické zobrazenie funkcií umožňuje interaktívne kreslenie grafov funkcií, ktoré sa môžu vyskytovať v tabuľkách. V takto nakreslených grafoch je možné vyznačovať body na krivke, exportovať graf alebo dáta o vyznačených bodoch a podobne.

## **Zdigitalizované grafy**

Zdigitalizované grafy sú dostupné v niektorých publikáciách. Knovel statické obrázky grafov prispôsobil tak, aby v nich bolo možné vyznačovať body podobne ako v iných interaktívnych grafoch. Údaje o takto vyznačených bodoch ako aj ich grafické zobrazenie je možné exportovať.

## **Tabuľky s kresličom grafov**

Tabuľky s kresličom grafov dovoľujú vykresliť v jednom grafe až 12 kriviek. Môžete takto porovnať napr. pevnosť v ťahu v závislosti od doby pôsobenia pre dve i viac rôznych teplôt. Podobne ako na ostatných grafoch je možné označovať body na krivke (pre každú krivku samostatne), dáta alebo celý graf exportovať a podobne.

## **F<sup>X</sup>** Prehliadač fázových diagramov

Prehliadač fázových diagramov je špeciálny typ zdigitalizovaných grafov. Okrem bežného označovania bodov na grafe má aj funkciu výpočtu "phase fractions" kdekoľvek v rámci diagramu. Všetky označené body a ich hodnoty môžu byť zobrazené a exportované do viacerých formátov.

## **Tabuľkový procesor Excel**

Údaje pre Microsoft Excel sú dostupné v niektorých textoch. Knovel takto sprístupňuje tabuľky, ktoré umožňujú vypočítať rôzne parametre chemických či podobných procesov. Aby bolo možné túto funkciu využiť, je potrebné mať nainštalovaný Microsoft Excel.

## **Konvertor jednotiek**

Konvertor jednotiek je samostatná aplikácia Knovel dostupná aj z interaktívnych tabuliek, ktoré obsahujú číselné hodnoty. Pomocou tohto nástroja je možné prepočítavať hodnoty medzi asi ôsmimi stovkami jednotiek.

## **III** Interaktívna kalkulačka

Interaktívnou kalkulačkou sú vybavené niektoré prémiové tituly. Tento nástroj ponúka možnosť počítať rôzne hodnoty podľa preddefinovaných vzorcov priamo v texte publikácie.

## **Pracovné listy pre MathCad**

Pracovné listy pre MathCad sú súčasťou niektorých kníh v prostredí Knovel – **ale nie je súčasťou predplatenej databázy v národnom projekte NISPEZ**. Nie je potrebné niektoré vzorce a výpočty ručne prepisovať do MathCad – stačí použiť pripravené listy z interaktívnej knihy. Na túto prácu je potrebná aplikácia MathCad minimálna verzia 14.

# **Iné doplnkové služby (tutorial, chat, blog)**

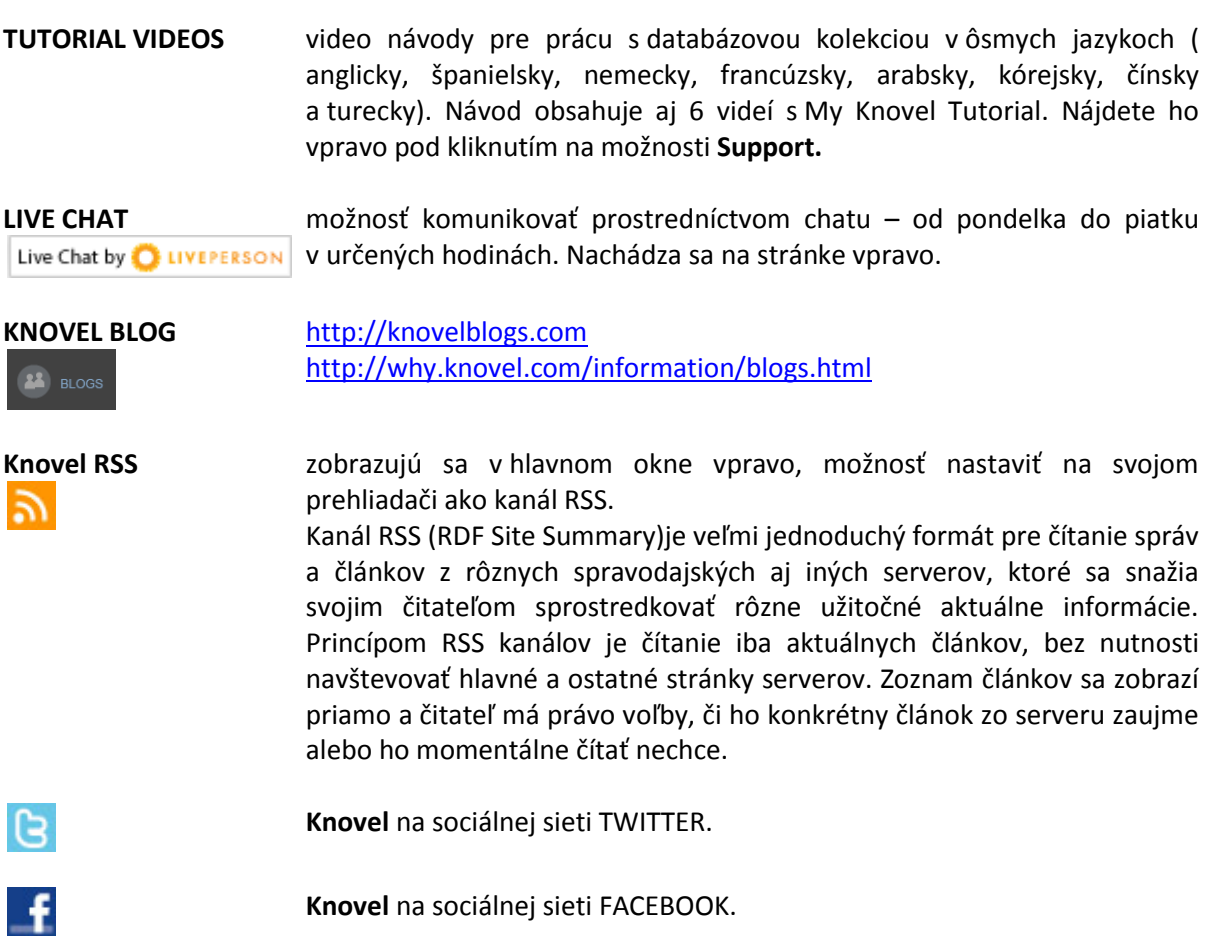

## **My Knovel & Knovel Lab**

Funkčnosť služby **Knovel** je rozšírená o **My Knovel**, prístupná na hlavnom portáli cez záložku Knovel Lab. Používateľ si môže založiť osobný priestor podľa vlastnej požiadavky, nadefinovať oblasť a ukladať svoje rešeršné požiadavky, vyhľadané publikácie a ich časti, následne ich upravovať, pridávať a mazať.

Funkcia **Webclips** umožňuje z ľubovoľnej webovej stránky vyznačiť text a uložiť ho automaticky do **My knovel** na ďalšie použitie a citovanie.

- My Bookshelf
- My Saved Content
- My Saved Searches
- My Webclips

**Knovel Lab** je situovaný v pravom hornom rohu. Keď ste pripravení vrátiť sa do "základných" webových stránok, stačí kliknúť na "Návrat do Knovel".

# **Databázu Knovel sprístupňujú:**

- 1. Centrum vedecko-technických informácií SR (CVTI SR) [www.cvtisr.sk](http://www.cvtisr.sk/)
- 2. Katolícka univerzita v Ružomberku [www.ku.sk](http://www.ku.sk/)
- 3. Prešovská univerzita v Prešove [www.unipo.sk](http://www.unipo.sk/)
- 4. Slovenská poľnohospodárska univerzita v Nitre [www.uniag.sk](http://www.uniag.sk/)
- 5. Slovenská technická univerzita v Bratislave [www.stuba.sk](http://www.stuba.sk/)
- 6. Technická univerzita v Košiciach [www.tuke.sk](http://www.tuke.sk/)
- 7. Technická univerzita vo Zvolene [www.tuzvo.sk](http://www.tuzvo.sk/)
- 8. Trenčianska univerzita Alexandra Dubčeka v Trenčíne [www.tnuni.sk](http://www.tnuni.sk/)
- 9. Trnavská univerzita v Trnave [www.truni.sk](http://www.truni.sk/)
- 10. Univerzita Komenského v Bratislave [www.uniba.sk](http://www.uniba.sk/)
- 11. Univerzita Konštantína Filozofa v Nitre [www.ukf.sk](http://www.ukf.sk/)
- 12. Univerzita Mateja Bela v Banskej Bystrici [www.umb.sk](http://www.umb.sk/)
- 13. Univerzita Pavla Jozefa Šafárika v Košiciach [www.upjs.sk](http://www.upjs.sk/)
- 14. Univerzita sv. Cyrila a Metoda v Trnave [www.ucm.sk](http://www.ucm.sk/)
- 15. Univerzita veterinárskeho lekárstva a farmácie v Košiciach [www.uvm.sk](http://www.uvm.sk/)
- 16. Ústredná knižnica SAV v Bratislave [www.uk.sav.sk](http://www.uk.sav.sk/)
- 17. Žilinská univerzita v Žiline [www.uniza.sk](http://www.uniza.sk/)

**Garant obsahu/gestor** Bc. Dana Vráblová Žilinská univerzita v Žiline dvrablova@uniza.sk

**Zostavovateľ** Mgr. Roman Herda CVTI SR roman.herda@cvtisr.sk

Táto publikácia bola pripravená ako súčasť národného projektu

## **Národný informačný systém podpory výskumu a vývoja na Slovensku – prístup k elektronickým informačným zdrojom (NISPEZ)**

Aktivita 1.1: Zabezpečenie nákupu a prístupu k elektronickým informačným zdrojom a optimalizácia ich portfólia pre potreby výskumu a vývoja

Kódy ITMS projektov: 26220220001, 26240220001

Podporujeme výskumné aktivity na Slovensku / Projekt je spolufinancovaný zo zdrojov EÚ

© 2012 CVTI SR Bratislava